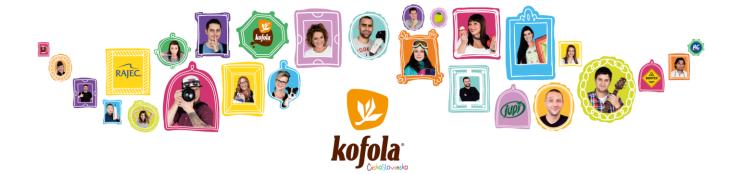

# KOFOLA ČESKOSLOVENSKO A.S.

IS PLEASED TO INVITE YOU TO A CONFERENCE CALL TO DISCUSS ITS

## FINANCIAL RESULTS FOR 6M22

THE RESULTS WILL BE COMMENTED BY

## **JANNIS SAMARAS**

CEO AND CHAIRMAN OF THE BOARD OF DIRECTORS

AND

## MARTIN PISKLÁK

GROUP CFO AND MEMBER OF THE BOARD OF DIRECTORS

THE CONFERENCE CALL WILL BE CONDUCTED IN ENGLISH

ON FRIDAY, 2 SEPTEMBER 2022, 10:00 AM CET

THE CONFERENCE CALL WILL BE ORGANIZED VIA <u>WEBEX</u>. FOR DIAL IN INFORMATION PLEASE REFER TO THE "CONNECTION DETAILS" SECTION OF THIS INVITATION.

PLEASE DIAL IN AT LEAST 5 MINUTES BEFORE THE CALL

INVESTOR PRESENTATION AND 6M22 FINANCIAL REPORT WILL BE AVAILABLE ON 1 SEPTEMBER 2022 AFTER 17:00 CET AT

HTTP://INVESTOR.KOFOLA.CZ/EN/INVESTOR-2/REPORTS-AND-PRESENTATIONS/FINANCIAL-REPORTS/

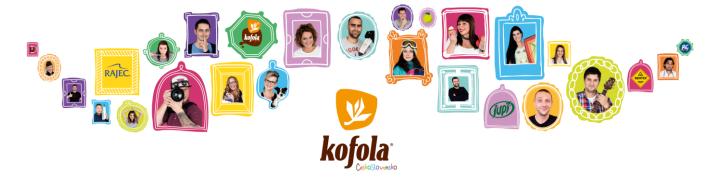

#### **CONNECTION DETAILS**

THERE ARE 3 POSSIBLE WAYS OF CONNECTION:

1) VIA COMPUTER

FOR CONNECTION FROM COMPUTER, PLEASE USE THE FOLLOWING LINK: <u>HTTPS://KOFOLA.WEBEX.COM/KOFOLA/ONSTAGE/G.PHP?MTID=E83793AA471F6172789FF956F8F05F2FF</u>

FILL IN YOUR IDENTIFICATION DETAILS (FIRST NAME, LAST NAME, EMAIL AND PASSWORD).

EVENT PASSWORD: "2022".

CLICK ON "JOIN NOW" BUTTON (RECOMMENDED OPTION).

| Join Event Now  |                        |
|-----------------|------------------------|
|                 |                        |
| First name:     | Miloš                  |
| Last name:      | Němec                  |
| Email address:  | milos.nemec@kofola.cz  |
| Event password: |                        |
|                 |                        |
|                 | Join Now               |
|                 | — Join by browser NEW! |

NOTE 1: IF YOU USE THE WEBEX FOR THE FIRST TIME, THE APPLICATION WILL BE DOWNLOADED TO YOUR COMPUTER AFTER CLICKING ON BUTTON "JOIN NOW". PLEASE INSTALL THE APPLICATION WHEN DOWNLOADED.

NOTE 2: YOU CAN JOIN THE CONFERENCE CALL VIA BROWSER WITHOUT THE INSTALLATION OF WEBEX APPLICATION (BY CLICKING ON "JOIN BY BROWSER" BUTTON), BUT THIS OPTION IS NOT SUPPORTED BY ALL BROWSER VERSIONS.

NOTE 3: TO NOTIFY US THAT YOU WISH TO ASK A QUESTION, PLEASE CLICK ON "PARTICIPANTS" BUTTON AND THEN ON "RAISE HAND" BUTTON WITHIN THE WEBEX APPLICATION. PLEASE CLICK ON THE "LOWER HAND" BUTTON (WHICH CAN BE FOUND ON THE SAME PLACE) WHEN YOU HAVE NO MORE QUESTIONS.

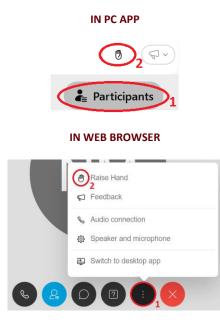

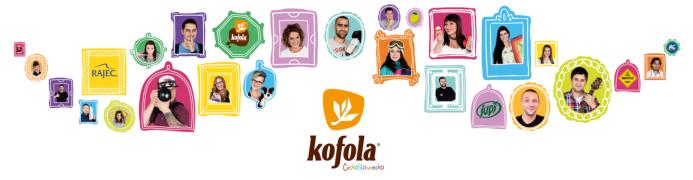

NOTE 4: TO ALLOW AUDIO WHEN CONNECTED VIA WEB BROWSER, IT MAY BE NEED TO ALLOW IT MANUALLY. FOLLOW THE GUIDE IN THE PICTURES BELOW.

| ٢        | Raise Hand                                  |      |                                     |         |
|----------|---------------------------------------------|------|-------------------------------------|---------|
| P        | Feedback                                    | Aud  | lio connection                      | ×       |
| \$<br>\$ | Audio connection2<br>Speaker and microphone | Conn | √×<br>You're not connected to audio |         |
| Ð        | Switch to desktop app                       | Ŷ    | Use computer for audio              | Connect |
| Q        |                                             | Ç    | Call in                             |         |

#### 2) VIA CISCO WEBEX MEETING MOBILE APP

FOR CONNECTION FROM A "CISCO WEBEX MEETING" MOBILE APPLICATION, PLEASE CLICK ON THE FOLLOWING LINK IN YOUR MOBILE DEVICE:

HTTPS://KOFOLA.WEBEX.COM/KOFOLA/ONSTAGE/G.PHP?MTID=E83793AA471F6172789FF956F8F05F2FF

PRESS THE "JOIN" BUTTON, WHICH WILL DIRECT YOU TO DOWNLOAD THE "CISCO WEBEX MEETINGS" APPLICATION TO YOUR MOBILE DEVICE. WHEN INSTALLING THE APPLICATION, IT IS NECESSARY TO CONFIRM THE REQUIRED SETTINGS AND RULES, USE OF AUDIO, VIDEO, ETC.

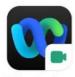

Webex Meetings

CLICK ON "JOIN MEETING".

MEETING NUMBER: 2734 911 8898

CHOOSE "USE INTERNET FOR AUDIO" (IF YOU ARE ASKED TO) AND THEN "JOIN".

EVENT PASSWORD: "2022"

NOTE 1: CONNECTION VIA MOBILE APP ENABLES PARTICIPANTS TO ASK QUESTIONS AS IN CASE OF CONNECTION VIA COMPUTER.

TO NOTIFY US THAT YOU WISH TO ASK A QUESTION, PLEASE CLICK ON THE ICON

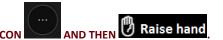

PLEASE CLICK ON THE LOWER hand WHEN YOU HAVE NO MORE QUESTIONS.

NOTE 2: WHEN CONNECTING VIA WEBEX MOBILE APP, WE RECOMMEND TO USE THE HEADSET TO AVOID LOW AUDIO QUALITY.

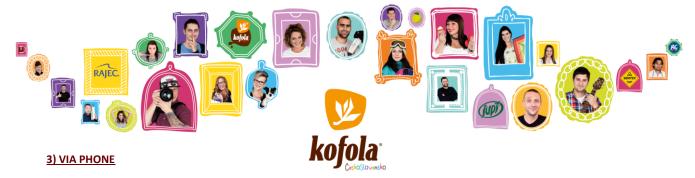

FOR CONNECTION FROM YOUR PHONE PLEASE USE ONE OF THESE PHONE NUMBERS:

CZ +420-2-2888-2827; SK +421-2-333-29290; PL +48-22-295-3597; SI +386-1-828-2140; HR +385-1-330-9343; UK +44-20-3478-5289; AT +43-720-815221; DE +49-6196-7819736

YOU WILL BE ASKED TO ENTER A MEETING NUMBER: 2734 911 8898 (NO ADDITIONAL DETAILS ARE REQUIRED, JUST CLICK "#" TO CONTINUE).

NOTE: IT IS NOT POSSIBLE TO ASK QUESTIONS VIA PHONE. YOUR PHONE WILL BE MUTED DURING THE WHOLE CONFERENCE CALL. IF YOU WISH TO RAISE QUESTIONS, PLEASE CONNECT TO THE CONFERENCE CALL VIA COMPUTER OR VIA MOBILE APP.